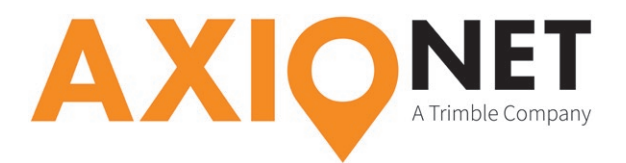

# **Konfiguration Trimble SCS900**

## **Die Konfigurationsschritte im Überblick:**

Folgende Schritte sind bei der GPRS/NTRIP Konfiguration durchzuführen (Screenshots Emulator, V3.4.0):

- **1. Anlegen einer Baustelle**
- **2. Wahl des Koordinatensystems**
- **3. Empfängereinrichtung**

# **1. Anlegen einer Baustelle**

Legen Sie eine **neue Baustelle** an. Im zweiten Schritt werden alle wesentlichen Einheiten definiert.

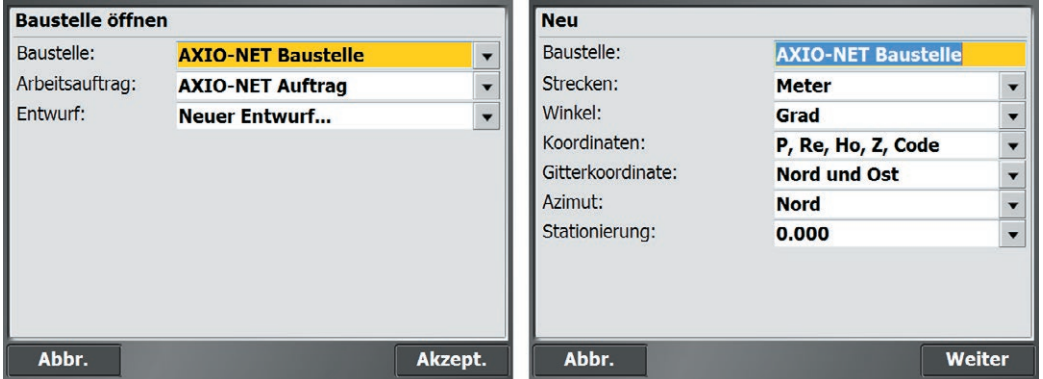

# **2. Wahl des Koordinatensystems**

Je nach gewünschtem Koordinatensystem muss unterschiedlich verfahren werden.

### **1. Gauß-Krüger-System (NHN-Höhen):**

Das GK-System kann über das Menü **Koordinatensystem → Germany** eingestellt werden. In der Datenbank sollten bereits **AXIO-NET Trans-Koordinatensysteme** vorhanden sein.

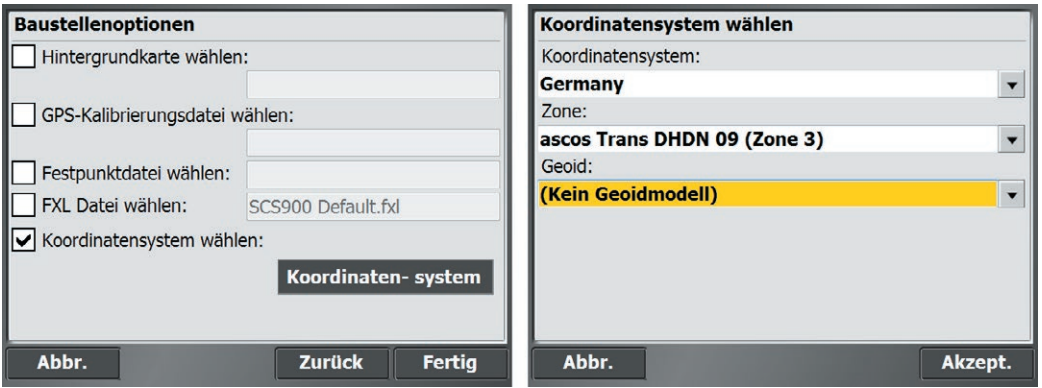

Seite - 1

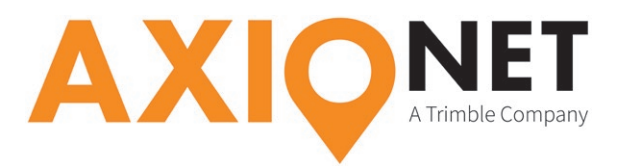

#### **2. ETRS89-System (NHN-Höhen):**

Da das Koordinatensystem in der Trimble-Datenbank nicht standardmäßig enthalten ist, muss für ETRS89 Systeme mit NHN-Höhen eine **dc-Datei** eingelesen werden, die die notwendigen Informationen enthält. Bitte setzten Sie sich mit unserem Support in Verbindung, damit wir Ihnen die passende dc-Datei zuschicken können (support@axio-net.eu). Wählen Sie dann **GPS-Kalibrierungsdatei wählen** und laden Sie die Daten.

#### **3. ETRS89-System (ellipsoidische Höhen):**

Das ETRS89-System ohne Höhentransformation wählen Sie über das Menü **Koordinatensystem → Germany** abschließend wählen Sie die passende **UTM-Zone**. Als Datum wird das **WGS1984** festgelegt.

# **3. Empfängereinrichtung**

Zunächst hinterlegen Sie die Adressinformationen der AXIO-NET-Server im Gerät. Diese bestehen aus **Serverdresse (IP) und Portnummer**. Außerdem werden noch der **Benutzername** und das **Server-Kennwort** für die AXIO-NET-Dienste benötigt. Beides haben Sie per E-Mail von uns erhalten.

Nun wählen Sie den **Korrekturdatenstrom**, mit dem sich der Empfänger verbinden soll.

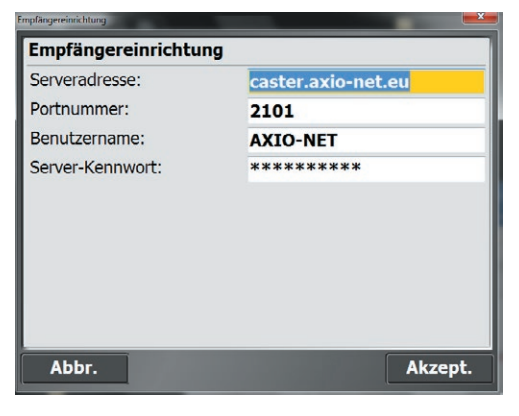

Den **Datenstrom (Mountpoint)** wählen Sie anhand des eingestellten Koordinatensystems (siehe

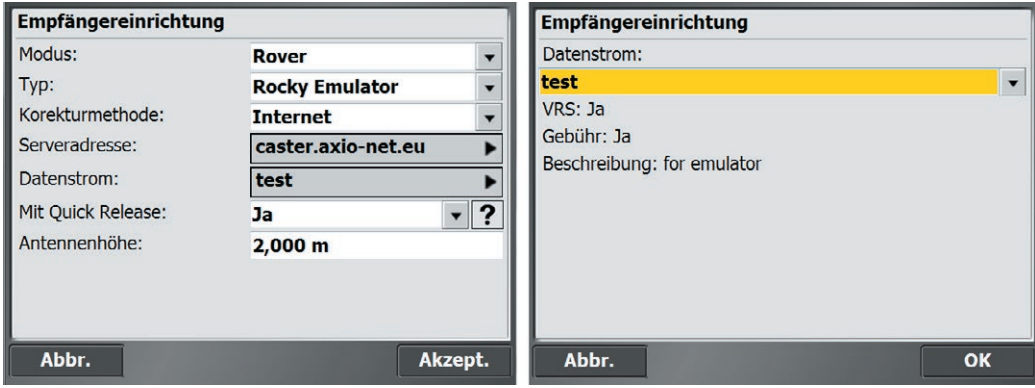

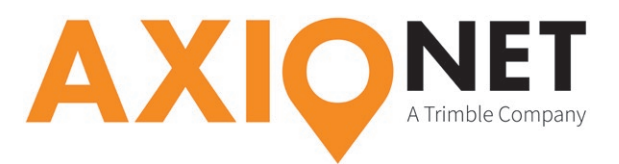

Punkt 2). Hier drei Beispiele:

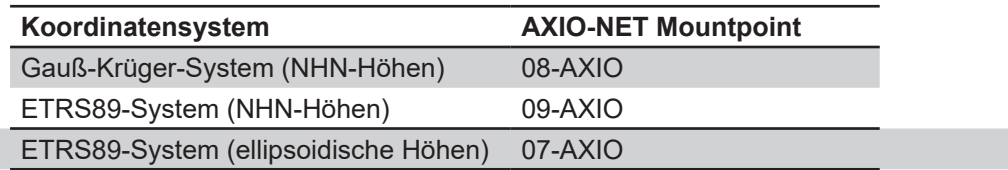

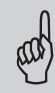

**Hinweis:** Die jeweilige Groß- und Kleinschreibung von Benutzername und Passwort ist entscheidend.

Zuletzt wird die Empfängereinrichtung abgeschlossen. Die Frage nach der Durchführung einer Kalibrierung/örtlichen Anpassung kann mit "Nein" beantwortet werden.